## **SIEMENS**

## MICROMASTER 420 0.12 kW - 11 kW

**Operating Instructions (Compact)** 

Issue 10/06

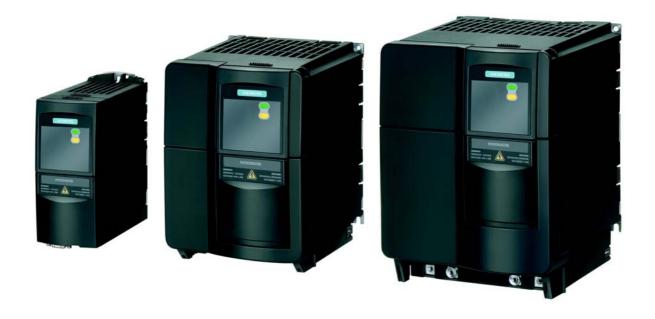

#### Warnings, Cautions and Notes

The following Warnings, Cautions and Notes are provided for your safety and as a means of preventing damage to the product or components in the machines connected.

**Specific Warnings, Cautions and Notes** that apply to particular activities are listed at the beginning of the relevant chapters and are repeated or supplemented at critical points throughout these chapters.

Please read the information carefully, since it is provided for your personal safety and will also help prolong the service life of your MICROMASTER 420 Inverter and the equipment you connect to it.

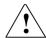

#### **WARNING**

- This equipment contains dangerous voltages and controls potentially dangerous rotating mechanical parts. Non-compliance with **Warnings** or failure to follow the instructions contained in this manual can result in loss of life, severe personal injury or serious damage to property.
- Only suitable qualified personnel should work on this equipment, and only after becoming familiar with all safety notices, installation, operation and maintenance procedures contained in this manual. The successful and safe operation of this equipment is dependent upon its proper handling, installation, operation and maintenance.
- The DC link of all MICROMASTER modules remains at a hazardous voltage level for 5 minutes after all voltages have been disconnected. Therefore always wait for 5 minutes after disconnecting the inverter from the power supply before carrying out work on any modules. The drive unit discharges itself during this time.
- This equipment is capable of providing internal motor overload protection in accordance with UL508C section 42. Refer to P0610 (level 3) and P0335. Motor overload protection can also be provided using an external PTC via a digital input.
- ➤ This equipment is suitable for use in a circuit capable of delivering not more than 10,000 symmetrical amperes (rms), for a maximum voltage of 230/460 V when protected by an H or K type fuse, a circuit breaker or self-protected combination motor controller controller (for more details see Operating Instructions Appendix F).
- Use Class 1 60/75 °C copper wire only with the cross-sections as specified in the Operating Instructions..
- The mains input, DC and motor terminals carry dangerous voltages even if the inverter is inoperative, wait 5 minutes to allow the unit to discharge after switching off before carrying out any installation work.

#### **NOTES**

- Before installing and commissioning, please read these safety instructions and warnings carefully and all the warning labels attached to the equipment.
- Make sure that the warning labels are kept in a legible condition and replace missing or damaged labels.
- Maximum permissible surrounding ambient temperature is 50°C.

## **Contents**

| 1      | Installation                                                  | 4  |
|--------|---------------------------------------------------------------|----|
| 1.1    | Clearance distances for mounting                              | 4  |
| 1.2    | Mounting dimensions                                           | 4  |
| 2      | Electrical Installation                                       | 5  |
| 2.1    | Technical Specifications                                      | 5  |
| 2.2    | Power Terminals                                               | 6  |
| 2.3    | Control terminals                                             | 6  |
| 2.4    | Block diagram                                                 | 7  |
| 3      | Factory setting                                               | 8  |
| 3.1    | 50/60 Hz DIP switch                                           |    |
| 4      | Communications                                                | 9  |
| 4.1    | Establishing communications MICROMASTER 420 ⇔ STARTER         | 9  |
| 4.2    | Establishing communications between the MICROMASTER 420 ⇔ AOP | 9  |
| 4.3    | Bus interface (CB)                                            | 10 |
| 5      | BOP / AOP (Option)                                            | 11 |
| 5.1    | Buttons and their Functions                                   | 11 |
| 5.2    | Changing parameters using as an example P0003 "Access level"  | 12 |
| 6      | Commissioning                                                 | 13 |
| 6.1    | Quick commissioning                                           | 13 |
| 6.2    | Commissioning the application                                 | 15 |
| 6.2.1  | Serial Interface (USS)                                        | 15 |
| 6.2.2  | Selection of command source                                   | 16 |
| 6.2.3  | Digital input (DIN)                                           | 16 |
| 6.2.4  | Digital output (DOUT)                                         |    |
| 6.2.5  | Selection of frequency setpoint                               |    |
| 6.2.6  | Analog input (ADC)                                            |    |
| 6.2.7  | Analog output (DAC)                                           |    |
| 6.2.8  | Motor potentiometer (MOP)                                     |    |
| 6.2.9  | Fixed frequency (FF)                                          |    |
| 6.2.10 | JOG                                                           |    |
| 6.2.11 | Ramp-function generator (HLG)                                 |    |
| 6.2.12 | Reference/limit frequencies                                   |    |
| 6.2.13 | Motor control (V/f)                                           |    |
| 6.2.14 | Inverter/motor protection                                     |    |
| 6.2.15 | Inverter-specific Functions                                   |    |
| 6.3    | Series commissioning                                          |    |
| 6.4    | Parameter reset of factory setting                            | 28 |
| 7      | Displays and messages                                         |    |
| 7.1    | LED status display                                            | 29 |
| 7.2    | Fault messages and Alarm messages                             | 29 |

1 Installation Issue 10/06

## 1 Installation

## 1.1 Clearance distances for mounting

The inverters can be mounted adjacent to each other. If they are mounted on top of each other, however, a clearance of 100 mm has to be observed.

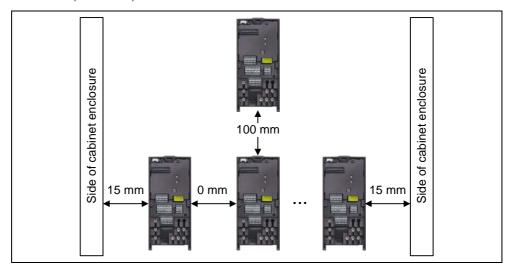

Fig. 1-1 Clearance distances for mounting

## 1.2 Mounting dimensions

| <b>→</b>       | Frame<br>Size | Drilling Di    | mensions       | Tighteni | ng Torque   |
|----------------|---------------|----------------|----------------|----------|-------------|
|                |               | H<br>mm (Inch) | W<br>mm (Inch) | Bolts    | Nm (lbf.in) |
|                | А             | 160 (6.30)     | -              | 2xM4     |             |
| <del>   </del> | В             | 174 (6.85)     | 138 (5.43)     | 4xM4     | 2.5 (22.12) |
| √ W — →        | С             | 204 (8.03)     | 174 (6.85)     | 4xM4     |             |

Fig. 1-2 Mounting dimensions

## 2 Electrical Installation

## 2.1 Technical Specifications

#### 1 AC 200 V - 240 V

| Order No.<br>6SE6420- | 2AB<br>2UC      | 11-<br>2AA1 | 12-<br>5AA1 | 13-<br>7AA1 | 15-<br>5AA1 | 17-<br>5AA1 | 21-<br>1BA1 | 21-<br>5BA1 | 22-<br>2BA1 | 23-<br>0CA1 |
|-----------------------|-----------------|-------------|-------------|-------------|-------------|-------------|-------------|-------------|-------------|-------------|
|                       | 200             | 2001        | VAAT        |             | JAAT        | VAAT        | IDAI        |             | ZDAI        |             |
| Frame Size            |                 |             |             | A           |             |             |             | В           |             | С           |
| Inverter Output       | kW              | 0.12        | 0.25        | 0.37        | 0.55        | 0.75        | 1.1         | 1.5         | 2.2         | 3.0         |
| Rating                | hp              | 0.16        | 0.33        | 0.5         | 0.75        | 1.0         | 1.5         | 2.0         | 3.0         | 4.0         |
| Input Current         | Α               | 1.8         | 3.2         | 4.6         | 6.2         | 8.2         | 11.0        | 14.4        | 20.2        | 35.5        |
| Output Current        | Α               | 0.9         | 1.7         | 2.3         | 3.0         | 3.9         | 5.5         | 7.4         | 10.4        | 13.6        |
| Recommended           | Α               | 10          | 10          | 10          | 10          | 16          | 20          | 20          | 32          | 40          |
| Fuse                  | 3NA             | 3803        | 3803        | 3803        | 3803        | 3805        | 3807        | 3807        | 3812        | 3817        |
| Input Cable           | mm <sup>2</sup> | 1.0-2.5     | 1.0-2.5     | 1.0-2.5     | 1.0-2.5     | 1.0-2.5     | 2.5-6.0     | 2.5-6.0     | 4.0-6.0     | 6.0-10      |
| Input Cable           | AWG             | 17-13       | 17-13       | 17-13       | 17-13       | 17-13       | 13-9        | 13-9        | 11-9        | 9-7         |
| Output Cable          | mm <sup>2</sup> | 1.0-2.5     | 1.0-2.5     | 1.0-2.5     | 1.0-2.5     | 1.0-2.5     | 1.0-6.0     | 1.0-6.0     | 1.0-6.0     | 1.5-10      |
| Output Cable          | AWG             | 17-13       | 17-13       | 17-13       | 17-13       | 17-13       | 17-9        | 17-9        | 17-9        | 15-7        |
| Tightening Torque     | Nm              |             |             | 1.1         |             |             |             | 1.5         |             | 2.25        |
| rigintening rorque    | (lbf.in)        |             |             | (10)        |             |             |             | (13.3)      |             | (20)        |

### 3 AC 200 V - 240 V

| Order No.<br>6SE6420- | 2AC<br>2UC      | 11-<br>2AA1 | 12-<br>5AA1 | 13-<br>7AA1 | 15-<br>5AA1 | 17-<br>5AA1 | 21-<br>1BA1 | 21-<br>5BA1   | 22-<br>2BA1 | 23-<br>0CA1 | 24-<br>0CA1  | 25-<br>5CA1 |
|-----------------------|-----------------|-------------|-------------|-------------|-------------|-------------|-------------|---------------|-------------|-------------|--------------|-------------|
| Frame Size            |                 |             |             | Α           |             | I           |             | В             |             |             | С            |             |
| Inverter Output       | kW              | 0.12        | 0.25        | 0.37        | 0.55        | 0.75        | 1.1         | 1.5           | 2.2         | 3.0         | 4.0          | 5.5         |
| Rating                | hp              | 0.16        | 0.33        | 0.5         | 0.75        | 1.0         | 1.5         | 2.0           | 3.0         | 4.0         | 5.0          | 7.5         |
| Input Current         | Α               | 1.1         | 1.9         | 2.7         | 3.6         | 4.7         | 6.4         | 8.3           | 11.7        | 15.6        | 19.7         | 26.3        |
| Output Current        | Α               | 0.9         | 1.7         | 2.3         | 3.0         | 3.9         | 5.5         | 7.4           | 10.4        | 13.6        | 17.5         | 22.0        |
| Recommended           | Α               | 10          | 10          | 10          | 10          | 10          | 16          | 16            | 20          | 25          | 32           | 35          |
| Fuse                  | 3NA             | 3803        | 3803        | 3803        | 3803        | 3803        | 3805        | 3805          | 3807        | 3810        | 3812         | 3814        |
| Input Cable           | mm <sup>2</sup> | 1.0-2.5     | 1.0-2.5     | 1.0-2.5     | 1.0-2.5     | 1.0-2.5     | 1.0-6.0     | 1.0-6.0       | 1.0-6.0     | 2.5-10      | 2.5-10       | 4.0-10      |
| Input Cable           | AWG             | 17-13       | 17-13       | 17-13       | 17-13       | 17-13       | 17-9        | 17-9          | 17-9        | 13-7        | 13-7         | 11-7        |
| Output Cable          | mm <sup>2</sup> | 1.0-2.5     | 1.0-2.5     | 1.0-2.5     | 1.0-2.5     | 1.0-2.5     | 1.0-6.0     | 1.0-6.0       | 1.0-6.0     | 1.5-10      | 2.5-10       | 4.0-10      |
| Output Cable          | AWG             | 17-13       | 17-13       | 17-13       | 17-13       | 17-13       | 17-9        | 17-9          | 17-9        | 15-7        | 13-7         | 11-7        |
| Tightening Torque     | Nm<br>(lbf.in)  |             |             | 1.1<br>(10) |             |             |             | 1.5<br>(13.3) |             |             | 2.25<br>(20) |             |

### 3 AC 380 V - 480 V

| Order No.         | 2AD             | 13-     | 15-     | 17-         | 21-     | 21-     | 22-     | 23-           | 24-     | 25-    | 27-          | 31-    |
|-------------------|-----------------|---------|---------|-------------|---------|---------|---------|---------------|---------|--------|--------------|--------|
| 6SE6420-          | 2UD             | 7AA1    | 5AA1    | 5AA1        | 1AA1    | 5AA1    | 2BA1    | 0BA1          | 0BA1    | 5CA1   | 5CA1         | 1CA1   |
| Frame Size        |                 |         |         | Α           |         |         |         | В             |         |        | С            |        |
| Inverter Output   | kW              | 0.37    | 0.55    | 0.75        | 1.1     | 1.5     | 2.2     | 3.0           | 4.0     | 5.5    | 7.5          | 11.0   |
| Rating            | hp              | 0.5     | 0.75    | 1.0         | 1.5     | 2.0     | 3.0     | 4.0           | 5.0     | 7.5    | 10.0         | 15.0   |
| Input Current     | Α               | 2.2     | 2.8     | 3.7         | 4.9     | 5.9     | 8.8     | 11.1          | 13.6    | 17.3   | 23.1         | 33.8   |
| Output Current    | Α               | 1.2     | 1.6     | 2.1         | 3.0     | 4.0     | 5.9     | 7.7           | 10.2    | 13.2   | 19.0         | 26.0   |
| Recommended       | Α               | 10      | 10      | 10          | 10      | 10      | 16      | 16            | 20      | 20     | 25           | 35     |
| Fuse              | 3NA             | 3803    | 3803    | 3803        | 3803    | 3803    | 3805    | 3805          | 3807    | 3807   | 3810         | 3814   |
| Input Cable       | mm <sup>2</sup> | 1.0-2.5 | 1.0-2.5 | 1.0-2.5     | 1.0-2.5 | 1.0-2.5 | 1.0-6.0 | 1.0-6.0       | 1.5-6.0 | 2.5-10 | 4.0-10       | 6.0-10 |
| Input Cable       | AWG             | 17-13   | 17-13   | 17-13       | 17-13   | 17-13   | 17-9    | 17-9          | 15-9    | 13-7   | 11-7         | 9-7    |
| Output Cable      | mm <sup>2</sup> | 1.0-2.5 | 1.0-2.5 | 1.0-2.5     | 1.0-2.5 | 1.0-2.5 | 1.0-6.0 | 1.0-6.0       | 1.0-6.0 | 1.5-10 | 2.5-10       | 4.0-10 |
| Output Cable      | AWG             | 17-13   | 17-13   | 17-13       | 17-13   | 17-13   | 17-9    | 17-9          | 17-9    | 15-7   | 13-7         | 11-7   |
| Tightening Torque | Nm<br>(lbf.in)  |         |         | 1.1<br>(10) |         |         |         | 1.5<br>(13.3) |         |        | 2.25<br>(20) |        |

2 Electrical Installation Issue 10/06

## 2.2 Power Terminals

You can gain access to the mains and motor terminals by removing the front covers.

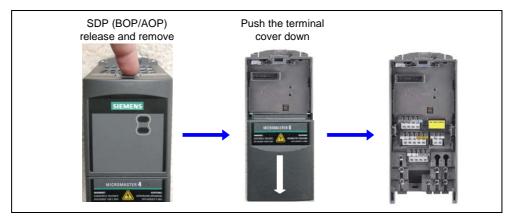

Fig. 2-1 Removing Front Covers

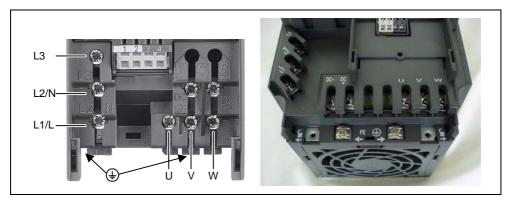

Fig. 2-2 Power Terminals

## 2.3 Control terminals

| Terminal | Designation | Function                            |     |
|----------|-------------|-------------------------------------|-----|
| 1        | -           | Output +10 V                        |     |
| 2        | -           | Output 0 V                          | 1   |
| 3        | ADC+        | Analog input (+)                    |     |
| 4        | ADC-        | Analog input (-)                    | 12  |
| 5        | DIN1        | Digital input 1                     | 1   |
| 6        | DIN2        | Digital input 2                     | 8 1 |
| 7        | DIN3        | Digital input 3                     |     |
| 8        | -           | Isolated output +24 V / max. 100 mA | 5   |
| 9        | -           | Isolated output 0 V / max. 100 mA   |     |
| 10       | RL1-B       | Digital output / NO contact         |     |
| 11       | RL1-C       | Digital output / Changeover contact | 470 |
| 12       | DAC+        | Analog output (+)                   | E.  |
| 13       | DAC-        | Analog output (-)                   |     |
| 14       | P+          | RS485 port                          |     |
| 15       | N-          | RS485 port                          |     |

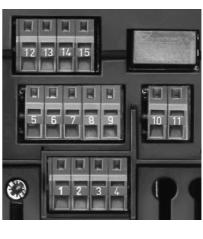

Issue 10/06 2 Electrical Installation

## 2.4 Block diagram

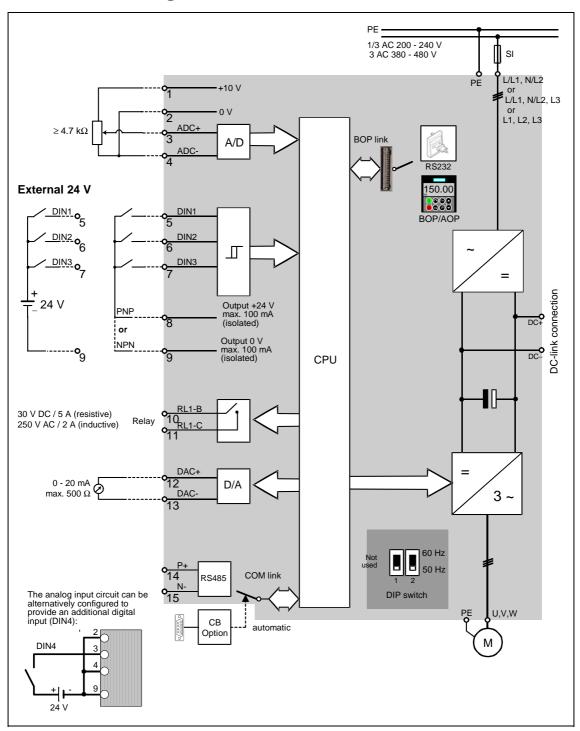

Fig. 2-3 Inverter block diagram

3 Factory setting Issue 10/06

## 3 Factory setting

The MICROMASTER 420 frequency inverter is set in the factory so that it can be operated without any additional parameterization. To do this, the motor parameters set in the factory (P0304, P0305, P0307, P0310), that correspond to a 4-pole 1LA7 Siemens motor, must match the rated data of the connected motor (refer to the rating plate).

#### Further factory setting:

- ➤ Command sources P0700 = 2 (Digital input, see Fig. 3-1)
- > Setpoint source P1000 = 2 (Analog input, see Fig. 3-1)
- ➤ Motor cooling P0335 = 0
- ➤ Motor current limit P0640 = 150 %
- ➤ Min. frequency P1080 = 0 Hz
- Max. frequency P1082 = 50 Hz
- Ramp-up time P1120 = 10 s
- Ramp-down time P1121 = 10 s
- ➤ Control mode P1300 = 0

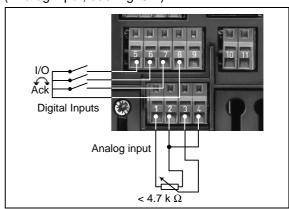

Fig. 3-1 Analog and Digital Inputs

| Input/Output    | Terminals | Parameter    | Function                   |
|-----------------|-----------|--------------|----------------------------|
| Digital input 1 | 5         | P0701 = 1    | ON / OFF1 (I/O)            |
| Digital input 2 | 6         | P0702 = 12   | Reverse (✓)                |
| Digital input 3 | 7         | P0703 = 9    | Fault reset (Ack)          |
| Digital input   | 8         | -            | Power supply Digital input |
| Analog input    | 3/4       | P1000 = 2    | Frequency setpoint         |
| Analog input    | 1/2       | -            | Power supply Analog input  |
| Output relay    | 10/11     | P0731 = 52.3 | Default identification     |
| Analog output   | 12/13     | P0771 = 21   | Output frequency           |

### 3.1 **50/60 Hz DIP switch**

The default motor base frequency of the MICROMASTER inverter is 50 Hz. For motors, which are designed for a base frequency of 60 Hz, the inverters can be set to this frequency via a DIP switch.

- Off position: European defaults (50 Hz, kW etc.)
- On position: North American defaults (60 Hz, hp etc.)

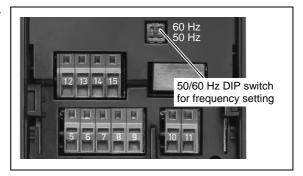

Issue 10/06 4 Communications

## 4 Communications

## 4.1 Establishing communications MICROMASTER 420 ⇔ STARTER

The following optional components are additionally required in order to establish communications between STARTER and MICROMASTER 420:

- PC <-> frequency inverter connecting set
- ▶ BOP if the USS standard values (refer to Section 6.2.1 "Serial Interface (USS)") are changed in the MICROMASTER 420 frequency inverter

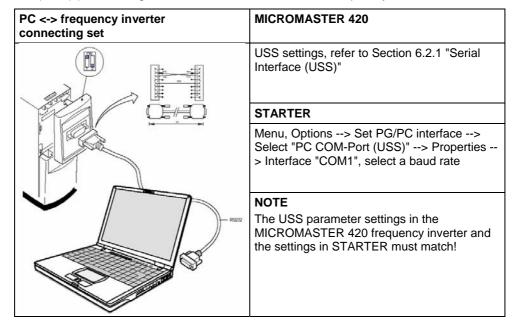

## 4.2 Establishing communications between the MICROMASTER 420 ⇔ AOP

- Communications between AOP and MM420 are based on the USS protocol, analog to STARTER and MM420.
- Contrary to the BOP, the appropriate communication parameters both for the MM420 as well as for AOP - should be set if the automatic interface detection was not carried-out (refer to Table 4-1).
- ➤ Using the optional components, the AOP can be connected to the communication interfaces (refer to Table 4-1).

Table 4-1

|                                                   | AOP at the BOP link                                                      | AOP at the COM link                                           |
|---------------------------------------------------|--------------------------------------------------------------------------|---------------------------------------------------------------|
| MM420 parameters - baud rate - bus address        | P2010[1]<br>-                                                            | P2010[0]<br>P2011                                             |
| AOP parameters - baud rate - bus address          | P8553                                                                    | P8553<br>P8552                                                |
| Options - direct connection - indirect connection | No option necessary<br>BOP/AOP door mounting kit<br>(6SE6400-0PM00-0AA0) | Not possible<br>AOP door mounting kit<br>(6SE6400-0MD00-0AA0) |

#### AOP as control unit

| Parameter / To        | erminal | AOP on BOP link  | AOP on COM link   |
|-----------------------|---------|------------------|-------------------|
| Command source  1 / 0 | P0700   | 4                | 5                 |
| Frequency setpoint    | P1000   |                  | 1                 |
| (MOP)                 | P1035   | 2032.13 (2032.D) | 2036.13 (2036.D)  |
|                       | P1036   | 2032.14 (2032.E) | 2036.14 (2036.E)  |
|                       | Fn<br>P | Access Par       |                   |
| ٥                     |         | Output frequency | of the MOP higher |
| 0                     |         | Output frequency | of the MOP lower  |
| Acknowledge fault     | P2104   | 2032.7           | 2036.7            |

<sup>\*</sup> A fault can be acknowledged via the AOP independently of P0700 or P1000.

## 4.3 Bus interface (CB)

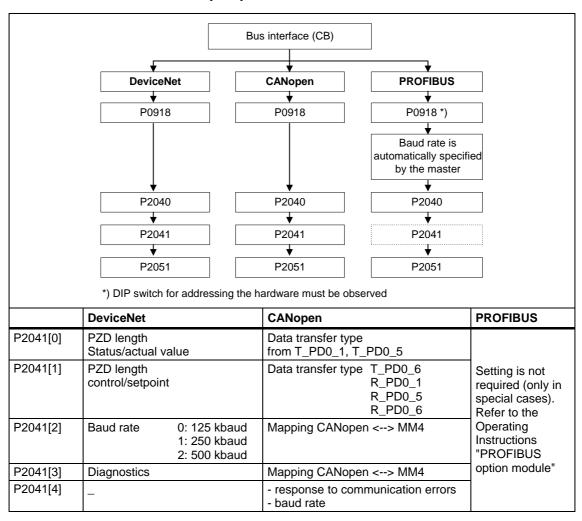

## 5 BOP / AOP (Option)

## 5.1 Buttons and their Functions

| Panel/<br>Button | Function            | Effects 0 9 P C                                                                                                    |
|------------------|---------------------|----------------------------------------------------------------------------------------------------|
| P(1) r 0000      | Indicates<br>Status | The LCD displays the settings currently used by the converter.                                                                                                    |
| 0                | Start<br>converter  | Pressing the button starts the converter. This button is disabled by default.  Activate the button:  BOP: P0700 = 1 or P0719 = 10 16  AOP: P0700 = 4 or P0719 = 40 46 on BOP link  P0700 = 5 or P0719 = 50 56 on COM link                                                                                                    |
| 0                | Stop<br>converter   | OFF1 Pressing the button causes the motor to come to a standstill at the selected ramp down rate.  Activate the button: see button "Start converter"  OFF2 Pressing the button twice (or once long) causes the motor to coast to a standstill.  BOP: This function is always enabled (independent of P0700 or P0719).                                                                                                    |
| •                | Change<br>direction | Press this button to change the direction of rotation of the motor. Reverse is indicated by a minus (-) sign or a flashing decimal point. Disabled by default. Activate the button: see button "Start converter".                                                                                                    |
| jog              | Jog motor           | In the "Ready to power-on" state, when this key is pressed, the motor starts and rotates with the pre-set jog frequency. The motor stops when the button is released. Pressing this button when the motor is running has no effect.                                                                                                    |
| •                | Functions           | This button can be used to view additional information.  It works by pressing and holding the button. It shows the following, starting from any parameter during operation:  1. DC link voltage (indicated by d – units V).  2. output current. (A)  3. output frequency (Hz)  4. output voltage (indicated by o – units V).  5. The value selected in P0005 (If P0005 is set to show any of the above (1 - 4) then this will not be shown again).  Additional presses will toggle around the above displays.  Jump Function  From any parameter (rxxxx or Pxxxx) a short press of the Fn button will immediately jump to r0000, you can then change another parameter, if required. Upon returning to r0000, pressing the Fn button will return you to your starting point.  Acknowledgement  If alarm and fault messages are present, then these can be acknowledged by pressing key Fn. |
| Ð                | Access parameters   | Pressing this button allows access to the parameters.                                                                                                    |
| 0                | Increase<br>value   | Pressing this button increases the displayed value.                                                                                                    |
| 0                | Decrease<br>value   | Pressing this button decreases the displayed value.                                                                                                    |
| <b>₽</b> +       | AOP menu            | Calls the AOP menu prompting (this is only available for AOP).                                                                                                    |

# 5.2 Changing parameters using as an example P0003 "Access level"

| St | ер                                                                                       | Result on display |  |  |  |  |  |
|----|------------------------------------------------------------------------------------------|-------------------|--|--|--|--|--|
| 1  | Press P to access parameters                                                             | -0000             |  |  |  |  |  |
| 2  | Press O until P0003 is displayed                                                         | P0003             |  |  |  |  |  |
| 3  | Press P to access the parameter value level                                              | 1                 |  |  |  |  |  |
| 4  | Press or to the required value (example: 3)                                              | 3                 |  |  |  |  |  |
| 5  | Press P to confirm and store the value                                                   | P0003             |  |  |  |  |  |
| 6  | Now access level 3 is set and all level 1 to level 3 parameters are visible to the user. |                   |  |  |  |  |  |

## 6 Commissioning

## 6.1 Quick commissioning

The frequency inverter is adapted to the motor using the quick commissioning function and important technological parameters are set. The quick commissioning shouldn't be carried-out if the rated motor data saved in the frequency inverter (4-pole 1LA Siemens motor, star circuit configuration 

frequency inverter (FU)-specific) match the rating plate data.

Parameters, designated with a \* offer more setting possibilities than are actually listed here. Refer to the parameter list for additional setting possibilities.

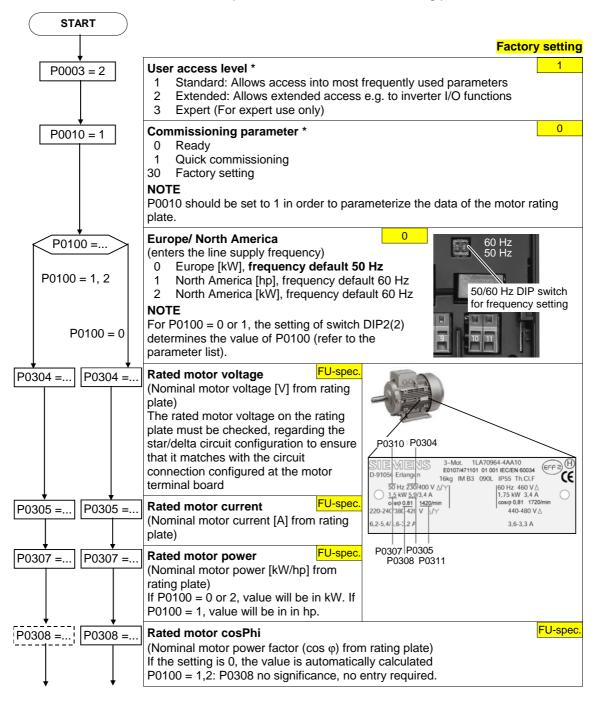

6 Commissioning Issue 10/06

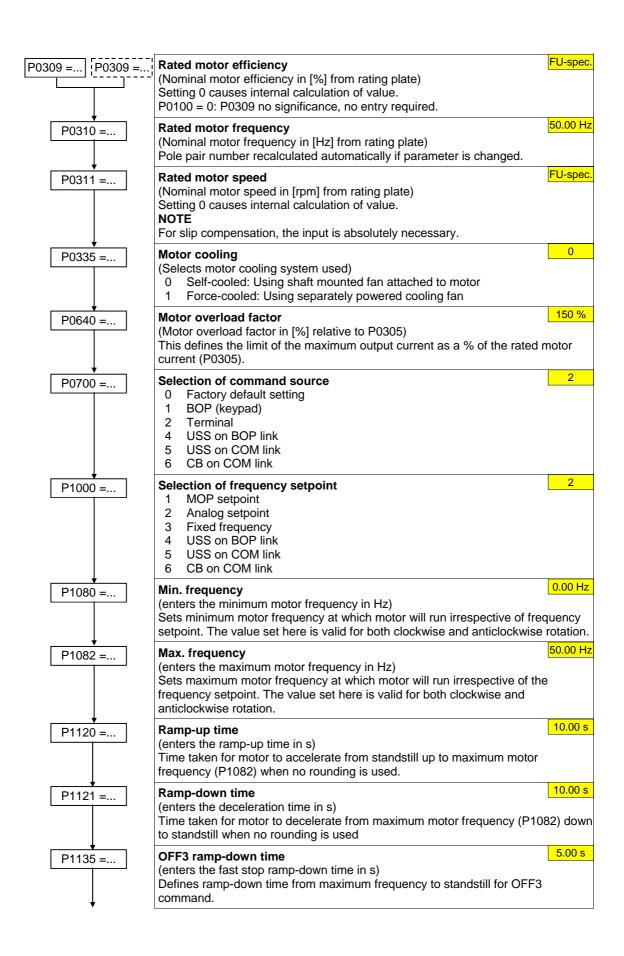

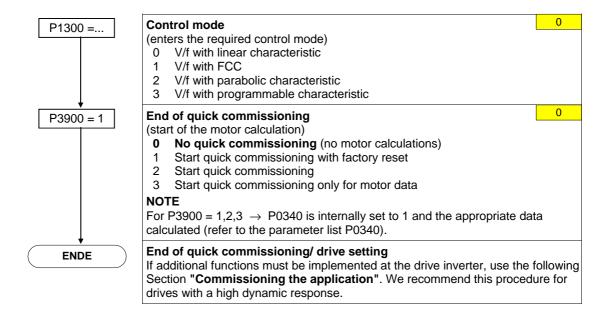

## 6.2 Commissioning the application

An application is commissioned to adapt/optimize the frequency inverter - motor combination to the particular application. The frequency inverter offers numerous functions - but not all of these are required for the particular application. These functions can be skipped when commissioning the application. A large proportion of the possible functions are described here; refer to the parameter list for additional functions.

Parameters, designated with a \* offer more setting possibilities than are actually listed here. Refer to the parameter list for additional setting possibilities.

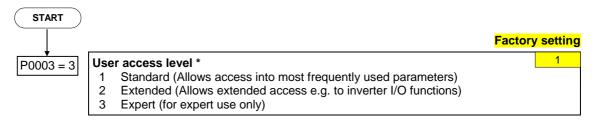

## 6.2.1 Serial Interface (USS)

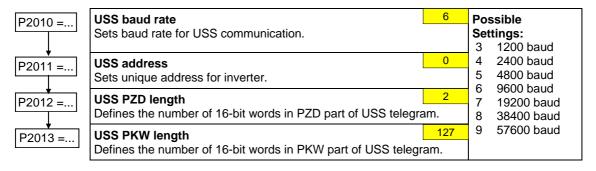

6 Commissioning Issue 10/06

#### 6.2.2 Selection of command source

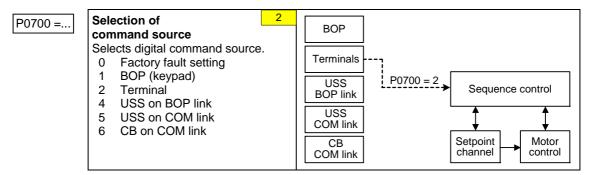

## 6.2.3 Digital input (DIN)

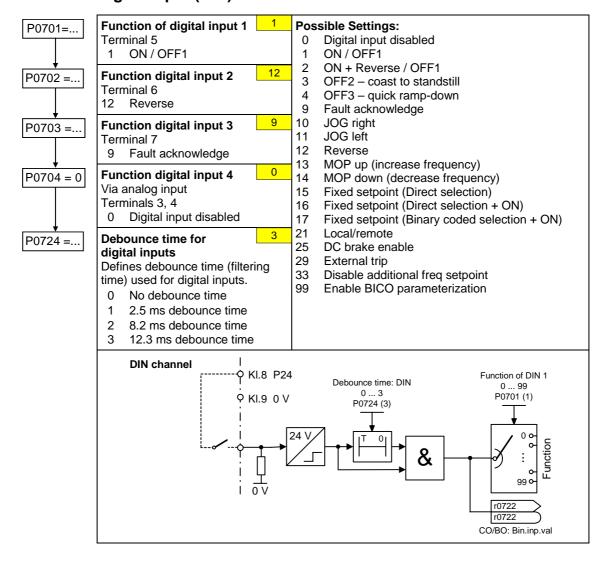

## 6.2.4 Digital output (DOUT)

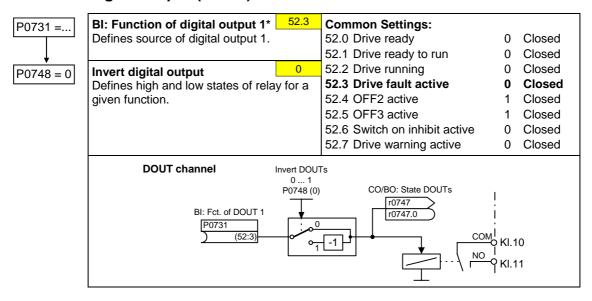

## 6.2.5 Selection of frequency setpoint

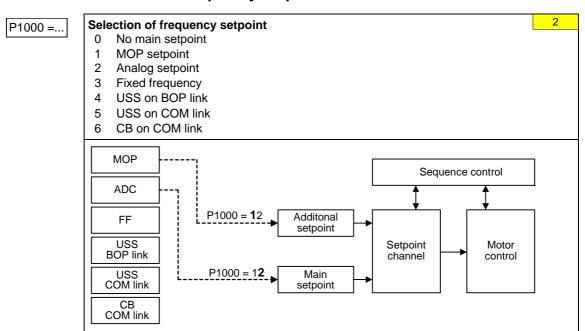

## 6.2.6 Analog input (ADC)

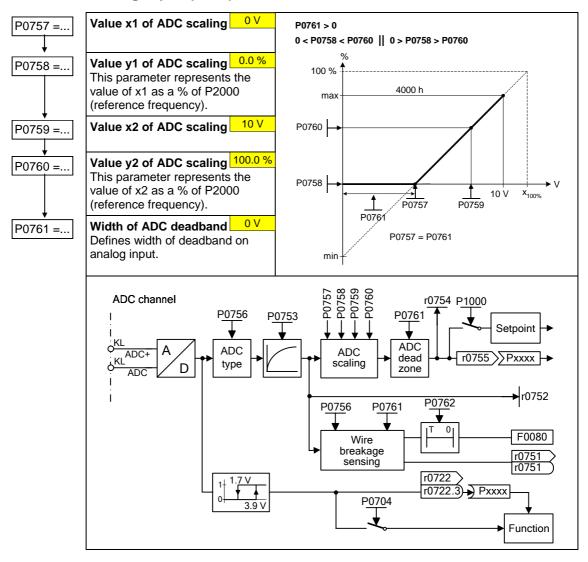

## 6.2.7 Analog output (DAC)

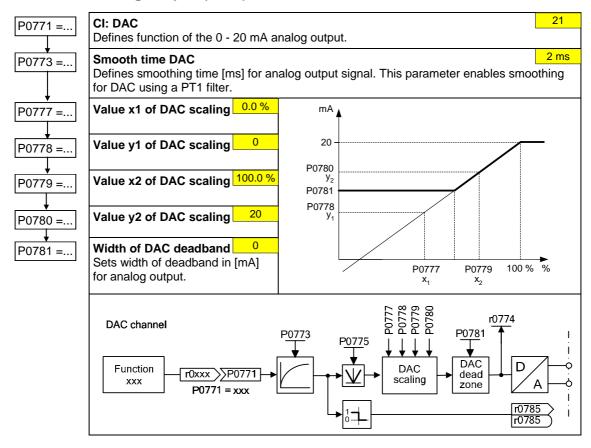

### 6.2.8 Motor potentiometer (MOP)

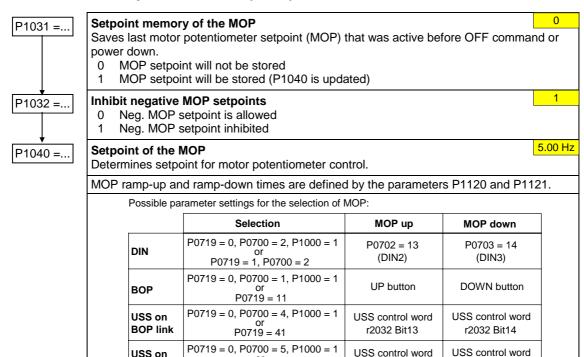

P0719 = 51

P0719 = 0, P0700 = 6, P1000 = 1

P0719 = 61

r2036 Bit13

CB control word

r2090 Bit13

r2036 Bit14

CB control word

r2090 Bit14

## 6.2.9 Fixed frequency (FF)

**COM link** 

СВ

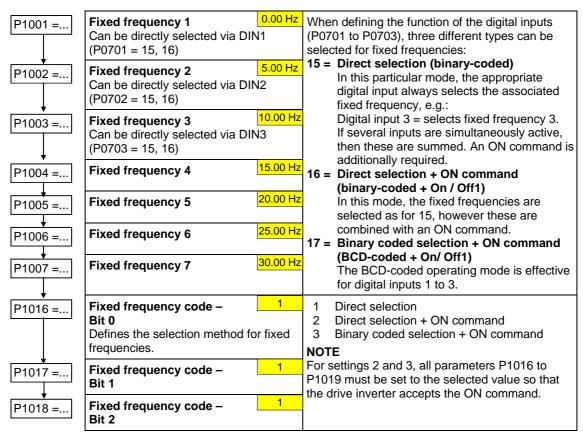

#### 6.2.10 JOG

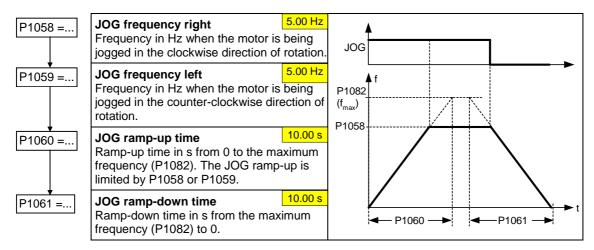

## 6.2.11 Ramp-function generator (HLG)

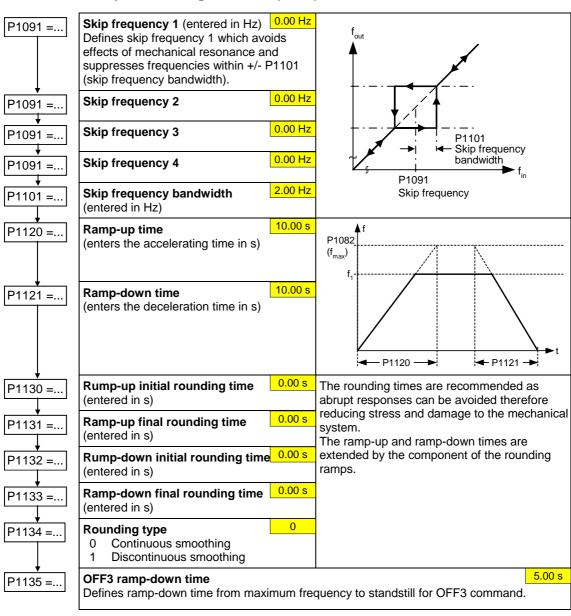

6 Commissioning Issue 10/06

#### 6.2.12 Reference/limit frequencies

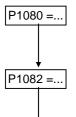

P2000 =..

#### Min. frequency (entered in Hz)

0.00 Hz

Sets minimum motor frequency [Hz] at which motor will run irrespective of frequency setpoint. If the setpoint falls below the value of P1080, then the output frequency is set to P1080 taking into account the sign.

### Max. frequency (entered in Hz)

50.00 Hz

Sets maximum motor frequency [Hz] at which motor will run irrespective of the frequency setpoint. If the setpoint exceeds the value P1082, then the output frequency is limited. The value set here is valid for both clockwise and anticlockwise rotation.

#### Reference frequency (entered in Hz)

The reference frequency in Hertz corresponds to a value of 100 %. This setting should be changed if a maximum frequency of higher than 50 Hz is required. It is automatically changed to 60 Hz if the standard 60 Hz frequency was selected using the DIP50/60 switch or P0100.

#### NOTE

This reference frequency effects the setpoint frequency as both the analog setpoints 

#### 6.2.13 Motor control (V/f)

P1300 =..

#### **Control mode**

The control type is selected using this parameter. For the "V/f characteristic" control type, the ratio between the frequency inverter output voltage and the frequency inverter output frequency is defined.

- 0 V/f with linear
- 1 V/f with FCC
- 2 V/f with parabolic characteristic
- V/f with programmable characteristic (→ P1320 P1325)

### P1310 =...

Continuous boost (entered in %) Voltage boost as a % relative to P0305 (rated motor current) and P0350 (stator resistance). P1310 is valid for all V/f versions (refer to P1300). At low output frequencies, the effective resistance values of the winding can no longer be neglected in order to maintain the motor flux.

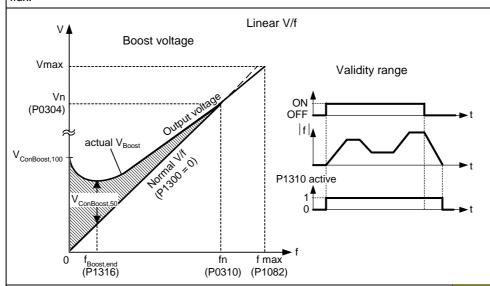

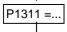

#### Acceleration boost (entered in %)

0.0 %

Voltage boost for accelerating/braking as a % relative to P0305 and P0350. P1311 only results in a voltage boost when ramping-up/ramp-down and generates an additional torque for accelerating/braking. Contrary to parameter P1312, that is only active for the 1st acceleration operation after the ON command, P1311 is effective each time that the drive accelerates or brakes.

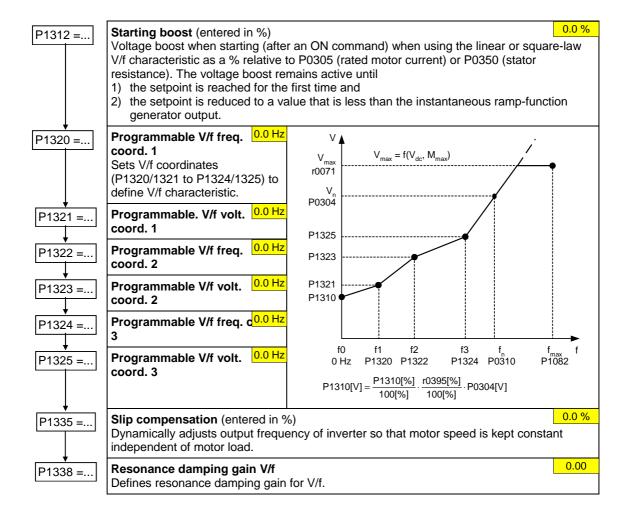

6 Commissioning Issue 10/06

### 6.2.14 Inverter/motor protection

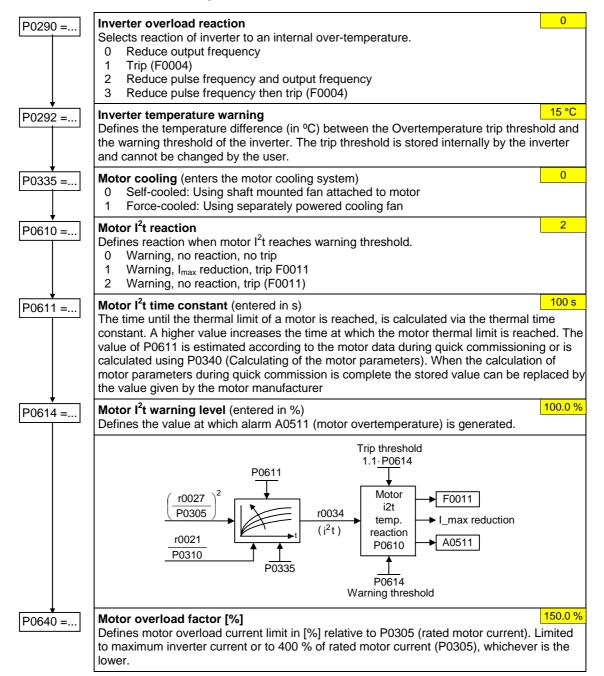

## 6.2.15 Inverter-specific Functions

### **6.2.15.1** Flying start

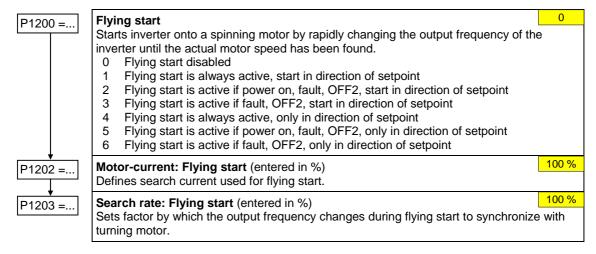

#### 6.2.15.2 Automatic restart

P1210 =...

#### **Automatic restart**

0

Configures automatic restart function.

- 0 Disabled
- 1 Trip reset after power on
- 2 Restart after mains blackout
- 3 Restart after mains brownout or fault
- 4 Restart after mains brownout
- 5 Restart after mains blackout and fault
- 6 Restart after mains brown/blackout or fault

#### 6.2.15.3 **Holding brake**

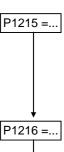

#### Holding brake enable

Enables/disables holding brake function (MHB).

- Motor holding brake disabled
- 1 Motor holding brake enabled

#### NOTE

The following must apply when controlling the brake relay via a digital output: P0731 = 52.12 (= 52.C) (refer to Section 6.2.4 "Digital").

## Holding brake release delay (entered in s)

Defines the time interval during which the frequency inverter runs with the min. frequency P1080 after magnetizing, before the ramp-up starts.

### Holding time after ramp-down (entered in s)

Defines time for which inverter runs at minimum frequency (P1080) after ramping down.

#### 6.2.15.4 DC braking

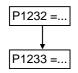

P1217 =..

DC braking current (entered in %)

100 %

Defines level of DC current in [%] relative to rated motor current (P0305).

**Duration of DC braking** (entered in s)

Defines duration for which DC injection braking is to be active following an OFF1 or OFF3 command.

#### 6.2.15.5 Compound braking

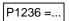

Compound braking current (entered in %)

Defines DC level superimposed on AC waveform after exceeding DC-link voltage threshold of compound braking. The value is entered in [%] relative to rated motor current (P0305). (see also 6.2.15.6).

If P1254 = 0:

Compound braking switch-on level

 $U_{DC\_Comp} = 1.13 \cdot \sqrt{2} \cdot V_{mains} = 1.13 \cdot \sqrt{2} \cdot P0210$ 

otherwise:

Compound braking switch-on level

 $U_{DC\ Comp} = 0.98 \cdot r1242$ 

#### 6.2.15.6 Vdc controller

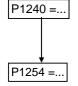

#### Configuration of Vdc controller

- Enables / disables Vdc controller. Vdc controller disabled
- Vdc-max controller enabled

Auto detect Vdc switch-on levels

Enables/disables auto-detection of switch-on

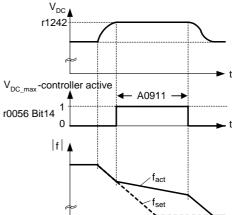

levels for Vdc control functionalities. Disabled

Enabled 1

#### 6.2.15.7 PID controller

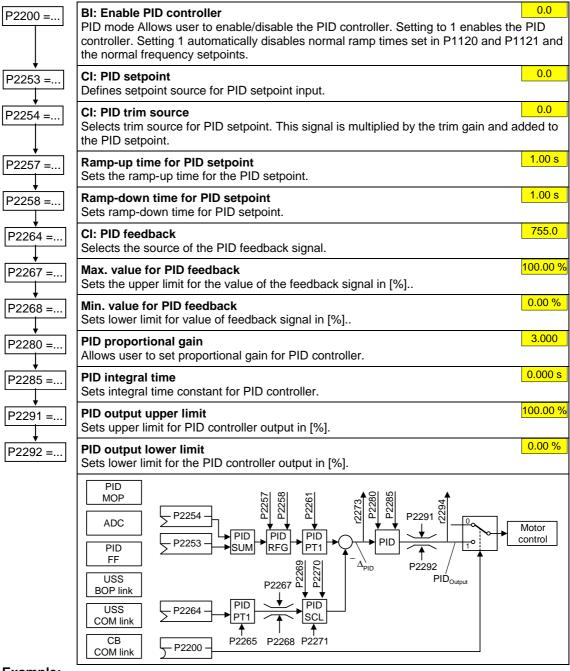

#### Example:

| Parameter | Parameter text            | Example      |                          |
|-----------|---------------------------|--------------|--------------------------|
| P2200     | BI: Enable PID controller | P2200 = 1.0  | PID controller active    |
| P2253     | CI: PID setpoint          | P2253 = 2224 | PID-FF1                  |
| P2264     | CI: PID feedback          | P2264 = 755  | ADC                      |
| P2267     | Max. PID feedback         | P2267        | Adapt to the application |
| P2268     | Min. PID feedback         | P2268        | Adapt to the application |
| P2280     | PID proportional gain     | P2280        | Determined by optimizing |
| P2285     | PID integral time         | P2285        | Determined by optimizing |
| P2291     | PID output upper limit    | P2291        | Adapt to the application |
| P2292     | PID output lower limit    | P2292        | Adapt to the application |

## 6.3 Series commissioning

An existing parameter set can be transferred to a MICROMASTER 420 frequency inverter using STARTER or DriveMonitor (refer to Section 4.1 "Establishing communications MICROMASTER 420 ⇔ STARTER").

Typical applications for series commissioning include:

- 1. If several drives are to be commissioned that have the same configuration and same functions. A quick / application commissioning (first commissioning) must be carried-out for the first drive. Its parameter values are then transferred to the other drives.
- 2. When replacing MICROMASTER 420 frequency inverters.

## 6.4 Parameter reset of factory setting

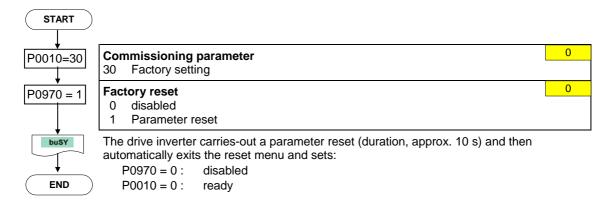

## 7 Displays and messages

## 7.1 LED status display

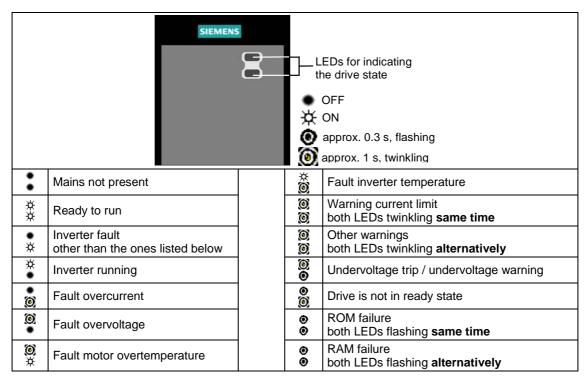

## 7.2 Fault messages and Alarm messages

| Fault | Significance                                           |
|-------|--------------------------------------------------------|
| F0001 | Overcurrent                                            |
| F0002 | Overvoltage                                            |
| F0003 | Undervoltage                                           |
| F0004 | Inverter Overtemperature                               |
| F0005 | Inverter I <sup>2</sup> t                              |
| F0011 | Motor Overtemperature I <sup>2</sup> t                 |
| F0041 | Stator resistance measurement failure                  |
| F0051 | Parameter EEPROM Fault                                 |
| F0052 | Powerstack Fault                                       |
| F0060 | Asic Timeout                                           |
| F0070 | Communications board setpoint error                    |
| F0071 | No Data for USS (RS232 link) during Telegram Off Time  |
| F0072 | No Data from USS (RS485 link) during Telegram Off Time |
| F0080 | Analogue input - lost input signal                     |
| F0085 | External Fault                                         |
| F0101 | Stack Overflow                                         |
| F0221 | PI Feedback below minimum value                        |
| F0222 | PI Feedback above maximum value                        |
| F0450 | BIST Tests Failure<br>(Service mode only)              |

| Alarms  | Significance                              |
|---------|-------------------------------------------|
| A0501   | Current Limit                             |
| A0502   | Overvoltage limit                         |
| A0503   | Undervoltage Limit                        |
| A0504   | Inverter Overtemperature                  |
| A0505   | Inverter I <sup>2</sup> t                 |
| A0506   | Inverter Duty Cycle                       |
| A0511   | Motor Overtemperature I <sup>2</sup> t    |
| A0541   | Motor Data Identification Active          |
| A0600   | RTOS Overrun Warning                      |
| A0700 - | CB warning                                |
| A0709   |                                           |
| A0710   | CB communication error                    |
| A0711   | CB configuration error                    |
| A0910   | Vdc-max controller de-activated           |
| A0911   | Vdc-max controller active                 |
| A0920   | ADC parameters not set properly           |
| A0921   | DAC parameters not set properly           |
| A0922   | No load applied to inverter               |
| A0923   | Both JOG Left and JOG Right are requested |
|         | requested                                 |

Information about MICROMASTER 420 is also available from:

#### **Regional Contacts**

Please get in touch with your contact for Technical Support in your Region for questions about services, prices and conditions of Technical Support.

#### **Central Technical Support**

The competent consulting service for technical issues with a broad range of requirements-based services around our products and systems.

#### **Europe / Africa**

Tel: +49 (0) 180 5050 222
Fax: +49 (0) 180 5050 223
Email: adsupport@siemens.com

#### **America**

Tel: +1 423 262 2522 Fax: +1 423 262 2589

Email: <u>simatic.hotline@sea.siemens.com</u>

#### Asia / Pacific

Tel: +86 1064 757 575 Fax: +86 1064 747 474

Email: adsupport.asia@siemens.com

#### **Online Service & Support**

The comprehensive, generally available information system over the Internet, from product support to service & support to the support tools in the shop.

http://www.siemens.com/automation/service&support

#### **Internet Address**

Customers can access technical and general information under the following address: http://www.siemens.com/micromaster

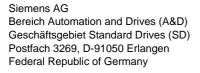

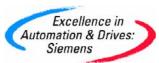